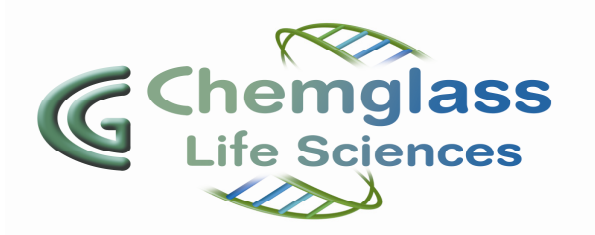

# **BLDC Motor Controller**

**CG-2033-B-50 CG-2033-B-50E** 

## **Operations Manual**

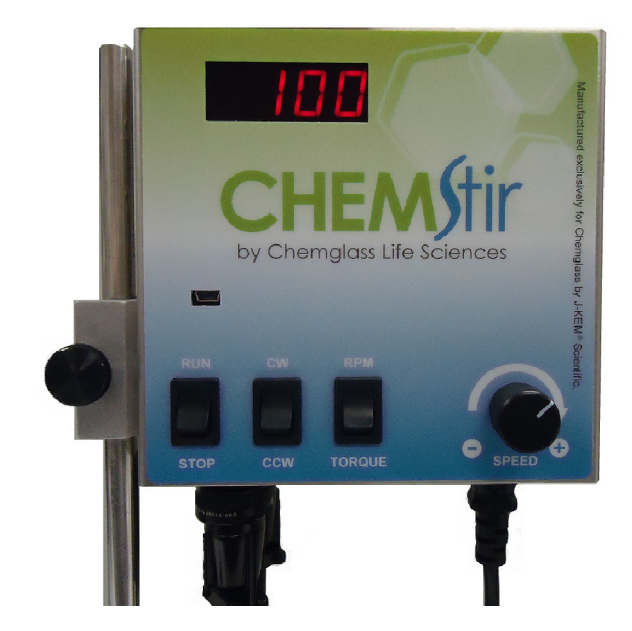

**Controller used with Brushless DC** 

## **Operating Specifications/Features: Motor only (CG-2033-B-25)**

Supply voltage required: 100 - 240 VAC AC Power Inlet Fuse: 5 Amp 250 VAC, (5x20mm) Speed range 35 - 500 rpms (+/- 1.5 RPM's) Clockwise and Counterclockwise rotation Display RPM or Torque User allowable acceleration rates

Two communication ports for pc control and data logging, a 9-pin RS232 port and a mini-USB port.

### **Operating Instructions:**

- 1- Attach the motor plugs (6 pin and 4 pin) to the motor receptacles located on the bottom of the controller. Align keyway in plug with key on receptacle, insert and tighten threaded ring(See Figure 1 and Figure 2).
- 2- Connect the Power cord to the controller and to a grounded power outlet.
- 3- Turn the power switch located on the bottom right side of unit to "ON".
- 4- The display will show either "StoP", if the Run/Stop switch is in the Stop position, or "SoFF" (for "Safe Off") if the Run/Stop switch is in the Run position. To get the stirrer to operate, set the Run/Stop switch to the Stop position (display changes to "StoP"), then switch to the Run position. {The reason for the "SoFF" message is for safety concerns, so that the stirrer will not start at the moment the controller is turned on}.
- 5- Switch the Speed/Torque switch to the Speed position.
- 6- Select the desired motor direction either Clockwise (CW) or Counterclockwise (CCW).
- 7- Turn the speed control knob clockwise until the desired speed (RPM's) is shown on the display.
- 8- To display the torque, press the Speed/Torque switch to the Torque position.
- 9- The small slide switch on the underside of the controller is used to set the communications port (See Figure 1). When set to the right (towards the power cord), the USB port is selected for communications. When set to the left, the RS232 port is selected for communications.

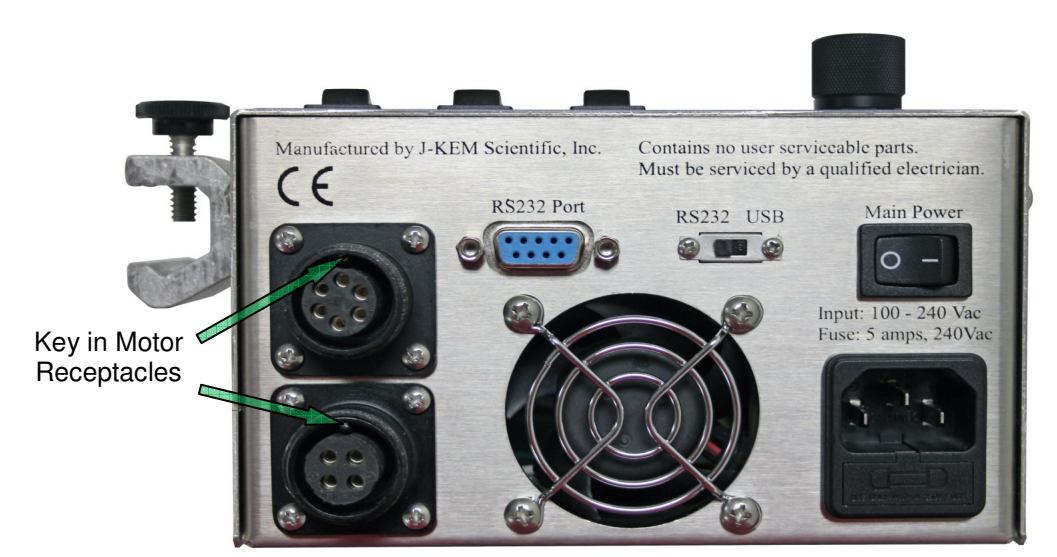

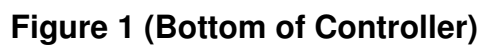

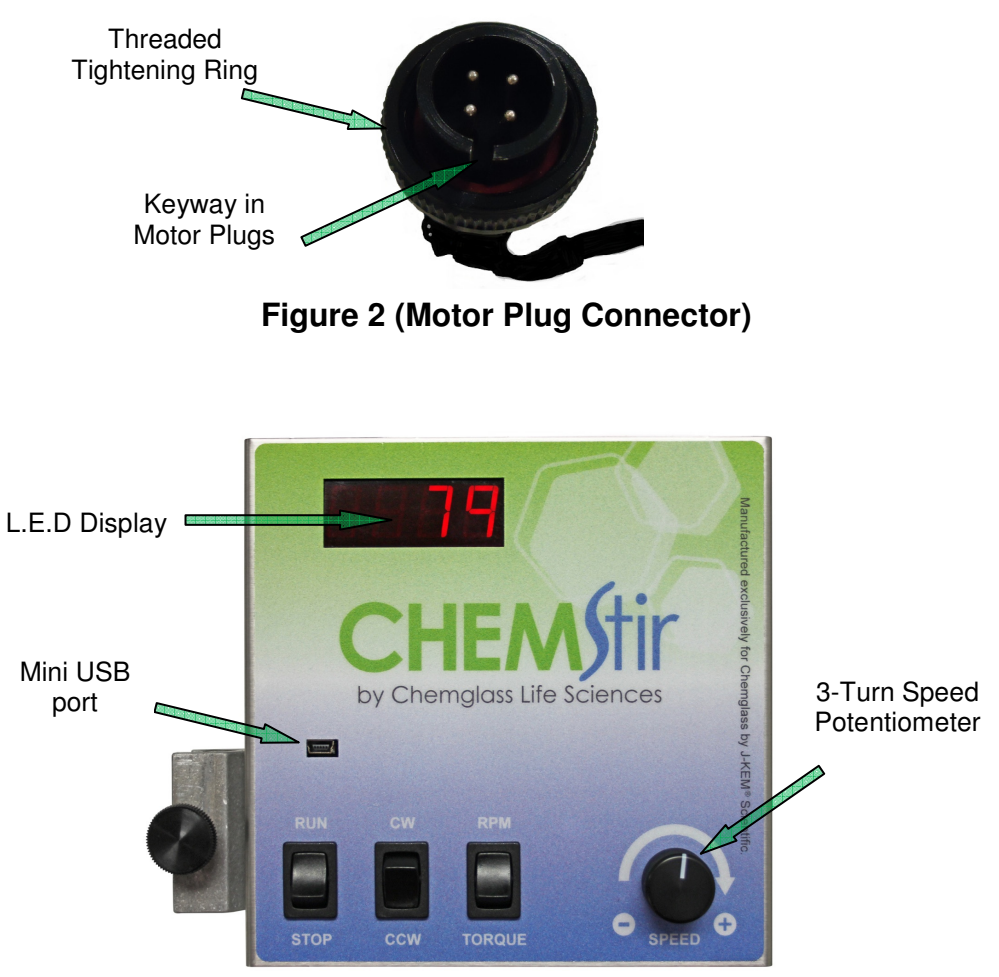

**Figure 3 (Front of Controller)**

#### **BLDC Motor Controller ASCII Protocol**

#### **Display Messages:**

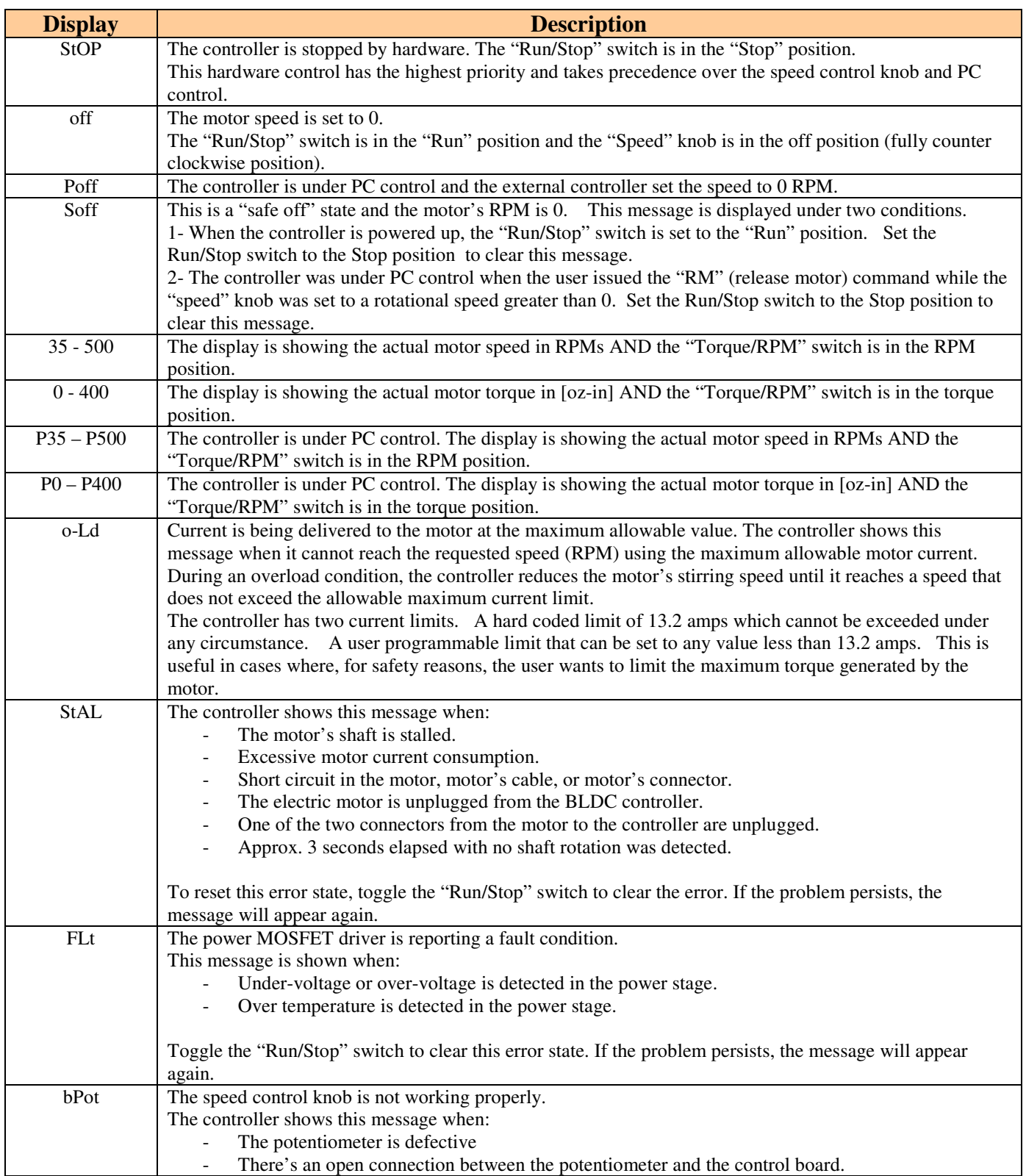

#### **Communication Interface**

The Brushless DC Motor Controller has two communication ports, a 9-pin RS232 port and a mini-USB port.

The USB port communicates with the PC using a virtual comm port driver included with your controller's software or from J-KEM's web site.

Default communication parameters are 9600 baud, 8 data bits, no parity, 1 stop bit, and no hardware handshaking. The end-of-line character is a carriage return <CR>, or Hex 13. Do not add a linefeed to the end of line.

The pin out of the 9-pin connector is:

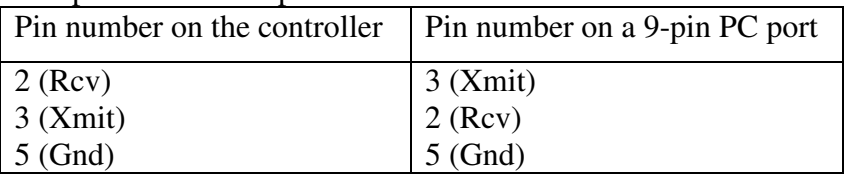

#### **Protocol Syntax**

Commands are case sensitive and must be in upper case.

#### **Query Format:** <COMMAND><CR>

This example queries the motors sensed torque.

Example: Command = TQ<CR> Reply = TQ###.#<CR> Where ### is the sensed torque on the motor.

#### **Command Format:** < COMMAND ><Value><CR>

This example sets the motors rotational speed. Example: Command = SS350<CR>

 $Reply = SS350 < CR$ 

#### **Commands With Storable Parameters Format:** < COMMAND >!<CR>

Some commands have the option of storing the current value of the parameter to non-volatile memory. The saved value for this parameter is recalled and used anytime the controller is powered up. The parameter's value can be changed during a run, and the new value will be used as long as power is applied to the controller, but if the new value is not saved to memory, then on subsequent startups, the last saved value is recalled and used.

To store a parameter's value to non-volatile memory, first set the desired value for the parameter of interest, then second, issue the SAVE command, as shown in the example below.

This sequence of commands save the Quick Stop feature to a state of "1" (or ON). Command -  $QS1 < CR$  Reply =  $QS1 < CR$ Command -  $QS!<\!\!CR\!\!>$  Reply =  $QS!<\!\!CR\!\!>$ 

If an invalid command is issued or a value is sent that is out of range for the parameter being addressed, the reply is: BadCmd<CR>

< COMMAND > is a two bytes command, upper case letters only.

<Value> is a floating point or unsigned integer value. See each particular command for the acceptable range.

<CR> stand for "Carriage Return".

#### **Command Options:**

'Q' indicates that a query command is allowed.

'N' indicates that the command optionally accepts a value.

'S' indicates that the sent value can optionally be saved to non-volatile memory

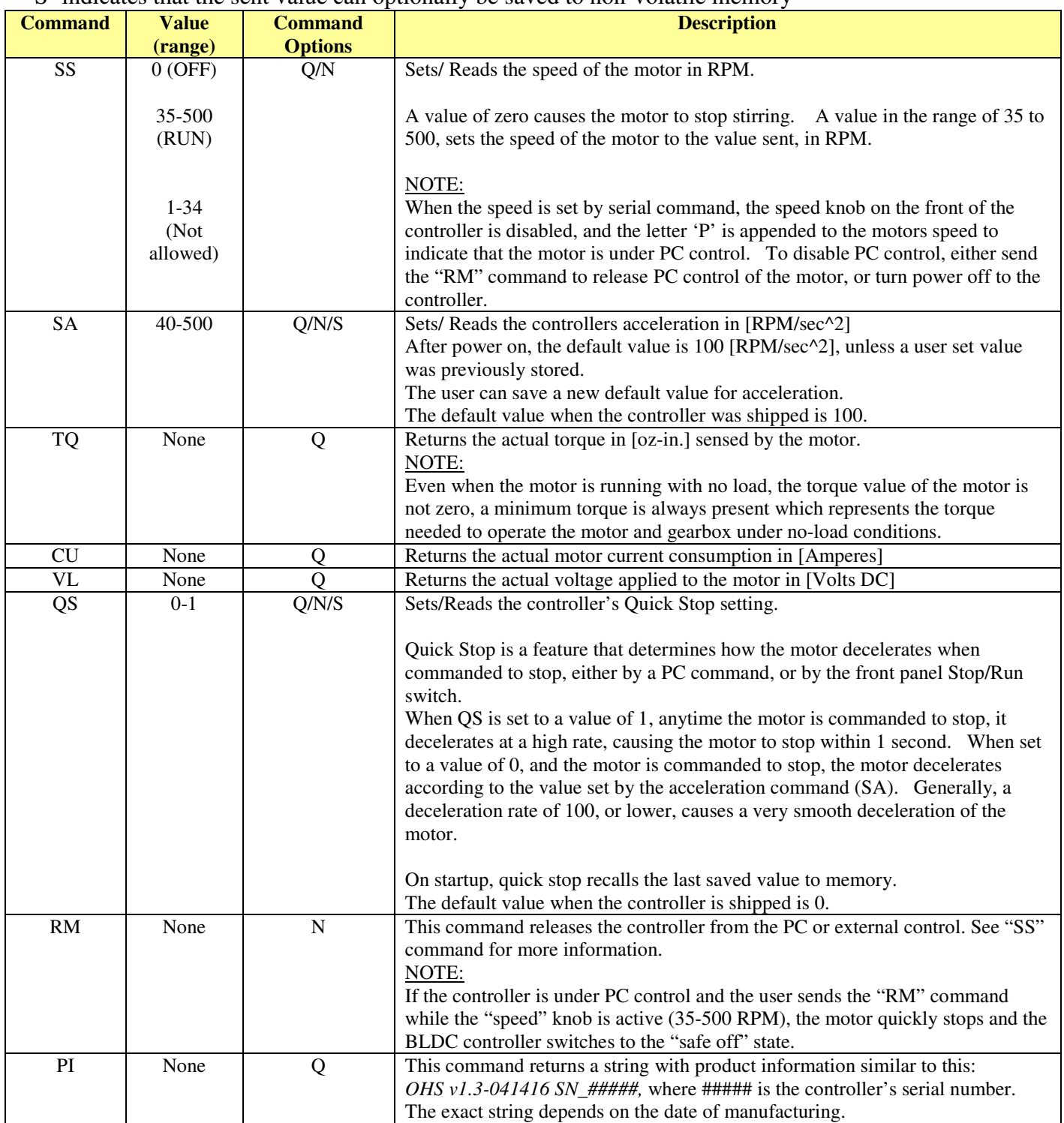

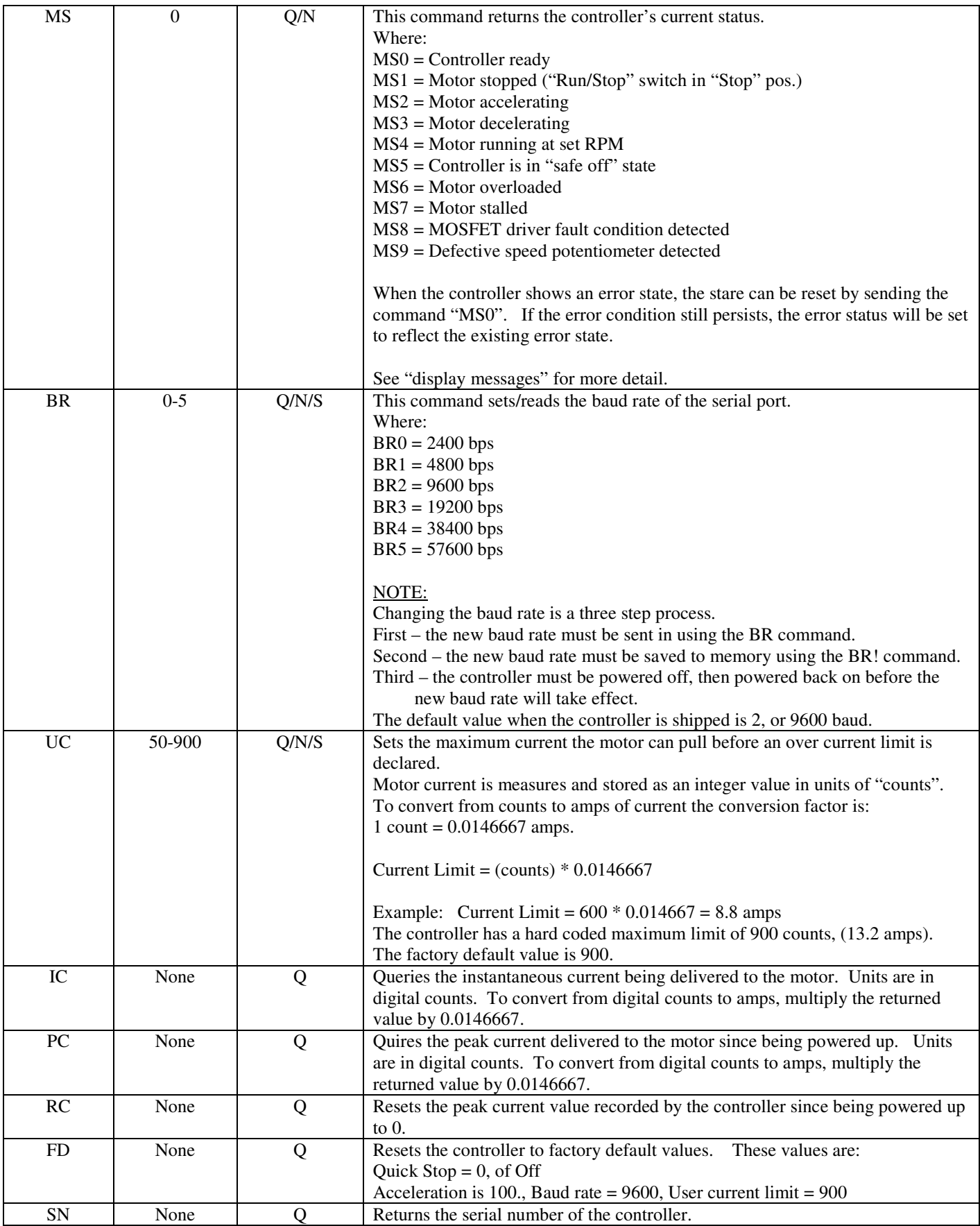

## **Chemglass Life Sciences, Warranty and Limitation of Liability**

#### **Warranty:**

Chemglass, Inc. guarantees this unit against defects in material and workmanship for a period of one year from the date of purchase. If the unit should malfunction, it must be returned for evaluation. If the unit is determined to have a defect in materials or workmanship, then it will be repaired or replaced at no charge. Tampering with the unit or damage resulting from excessive current, heat, moisture, vibration, corrosive materials, or misuse will void this warranty. Programming changes or reconfigurations are not covered under warranty. CGLS shall not be responsible to the original purchaser or any other party or parties for bodily or property loss, damages, or injuries of any kind or nature through either direct or indirect use of the product.

#### **Return Authorization:**

CGLS must authorize any return of product. Please contact a customer service representative via the correspondence listed below to obtain a Return Merchandise Authorization (RMA) number. The purchaser is responsible for all packing and shipping to CGLS. If the equipment or material came in contact or was proximate to any biological organism, toxic or corrosive material, or any agent reasonably deemed to be potentially harmful, it must be cleaned and decontaminated prior to receipt by CGLS. The purchaser is obligated to disclose fully in writing, the cleaning and decontamination method. We reserve the right not to accept any unauthorized or potentially harmful shipment.

Correspondence:

Chemglass Life Sciences 3800 North Mill Rd. Vineland, NJ 08360 USA

Phone: 800-843-1794 Email: customer-service@cglifesciences.com Web: www.cglifesciences.com

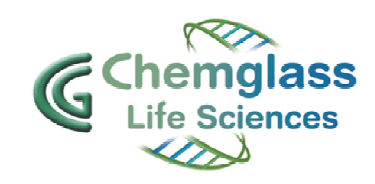